## **To Connect a PC/Windows Computer**

- **1. Press the "On" button on the wall controller.**
- **2. Press the "laptop" button on the wall controller.**
- **3. Plug your laptop into the HDMI cable**(PC's without an HDMI port can't use the TV, sorry!!!).
- **4. Use the wall controller to adjust the volume.**

You may need to adjust some settings to get the video and audio to come through. Each computer will be a little different depending on manufacturer and operating system. We go through the basics but there is a nice full write-up here:

[http://www.pcadvisor.co.uk/how-to/digital-home/3369195/how-plug-in-laptop-tv-via](http://www.pcadvisor.co.uk/how-to/digital-home/3369195/how-plug-in-laptop-tv-via-hdmi/) [-hdmi/](http://www.pcadvisor.co.uk/how-to/digital-home/3369195/how-plug-in-laptop-tv-via-hdmi/)

## **[If](http://www.pcadvisor.co.uk/how-to/digital-home/3369195/how-plug-in-laptop-tv-via-hdmi/) you don't see an image on the TV, go to your Control Panel and Choose Adjust Screen Resolution or Display Settings**

● There should be a setting to "Mirror Desktop to Second Monitor" or something similar.

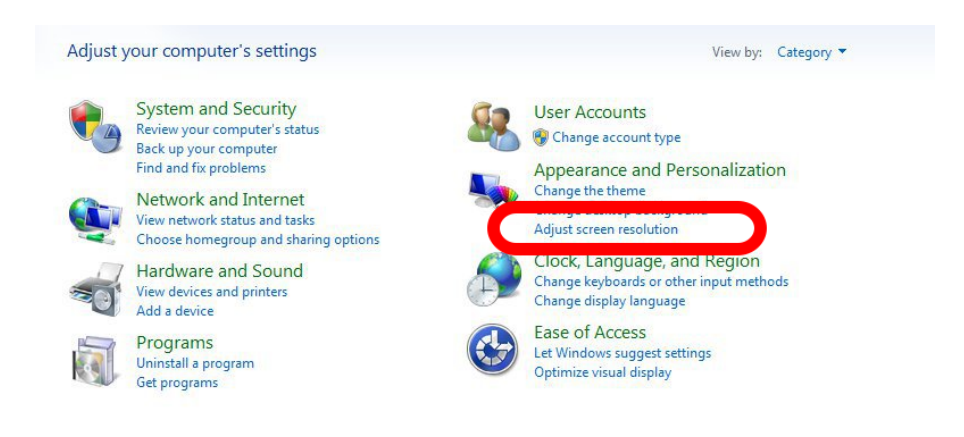

## **If the image looks small or squished, adjust the resolution.**

- Try 1980x1020 or similar.
- If part of the laptop screen is getting cut off on the TV, look for an "Underscan" slider and adjust that.

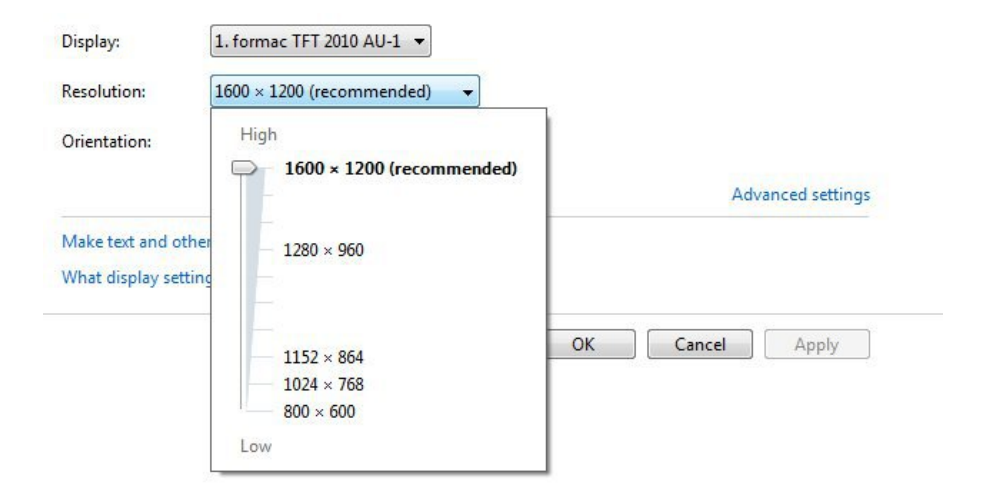

**To get sound through the TV, open your Control Panel and click Sound**

● On the playback tab, make sure an HDMI or digital option is selected.

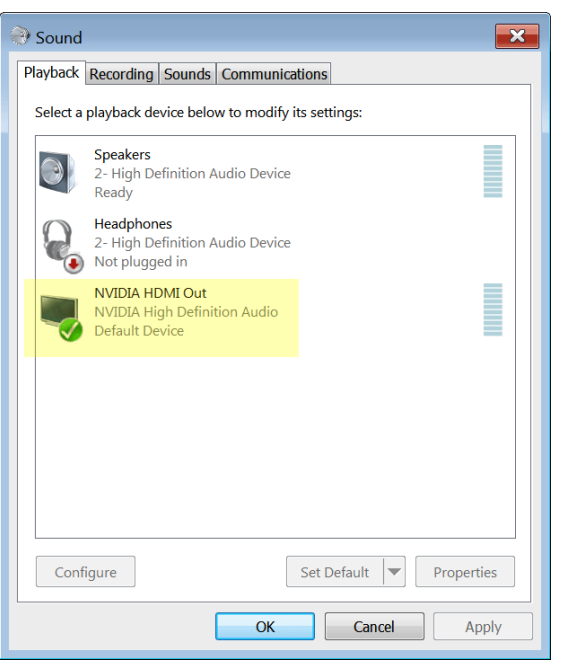